Cloudera Runtime 7.1.9

# **Securing Streams Replication Manager**

**Date published: 2019-08-22 Date modified: 2023-09-07**

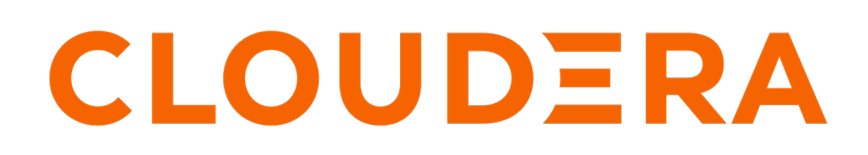

**<https://docs.cloudera.com/>**

## **Legal Notice**

© Cloudera Inc. 2024. All rights reserved.

The documentation is and contains Cloudera proprietary information protected by copyright and other intellectual property rights. No license under copyright or any other intellectual property right is granted herein.

Unless otherwise noted, scripts and sample code are licensed under the Apache License, Version 2.0.

Copyright information for Cloudera software may be found within the documentation accompanying each component in a particular release.

Cloudera software includes software from various open source or other third party projects, and may be released under the Apache Software License 2.0 ("ASLv2"), the Affero General Public License version 3 (AGPLv3), or other license terms. Other software included may be released under the terms of alternative open source licenses. Please review the license and notice files accompanying the software for additional licensing information.

Please visit the Cloudera software product page for more information on Cloudera software. For more information on Cloudera support services, please visit either the Support or Sales page. Feel free to contact us directly to discuss your specific needs.

Cloudera reserves the right to change any products at any time, and without notice. Cloudera assumes no responsibility nor liability arising from the use of products, except as expressly agreed to in writing by Cloudera.

Cloudera, Cloudera Altus, HUE, Impala, Cloudera Impala, and other Cloudera marks are registered or unregistered trademarks in the United States and other countries. All other trademarks are the property of their respective owners.

Disclaimer: EXCEPT AS EXPRESSLY PROVIDED IN A WRITTEN AGREEMENT WITH CLOUDERA, CLOUDERA DOES NOT MAKE NOR GIVE ANY REPRESENTATION, WARRANTY, NOR COVENANT OF ANY KIND, WHETHER EXPRESS OR IMPLIED, IN CONNECTION WITH CLOUDERA TECHNOLOGY OR RELATED SUPPORT PROVIDED IN CONNECTION THEREWITH. CLOUDERA DOES NOT WARRANT THAT CLOUDERA PRODUCTS NOR SOFTWARE WILL OPERATE UNINTERRUPTED NOR THAT IT WILL BE FREE FROM DEFECTS NOR ERRORS, THAT IT WILL PROTECT YOUR DATA FROM LOSS, CORRUPTION NOR UNAVAILABILITY, NOR THAT IT WILL MEET ALL OF CUSTOMER'S BUSINESS REQUIREMENTS. WITHOUT LIMITING THE FOREGOING, AND TO THE MAXIMUM EXTENT PERMITTED BY APPLICABLE LAW, CLOUDERA EXPRESSLY DISCLAIMS ANY AND ALL IMPLIED WARRANTIES, INCLUDING, BUT NOT LIMITED TO IMPLIED WARRANTIES OF MERCHANTABILITY, QUALITY, NON-INFRINGEMENT, TITLE, AND FITNESS FOR A PARTICULAR PURPOSE AND ANY REPRESENTATION, WARRANTY, OR COVENANT BASED ON COURSE OF DEALING OR USAGE IN TRADE.

# **Contents**

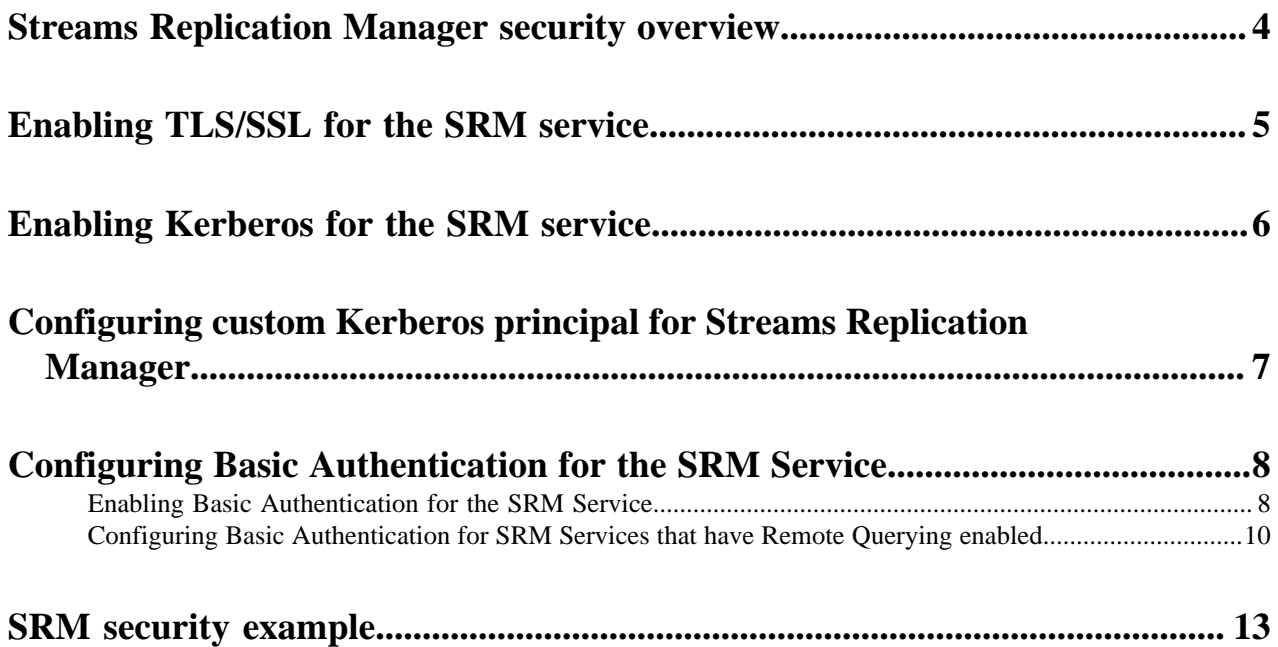

## <span id="page-3-0"></span>**Streams Replication Manager security overview**

Configuring Streams Replication Manager (SRM) security involves enabling and setting security-related features and properties for the SRM service (Driver and Service roles) and the srm-control command line tool. This permits SRM to access source and target clusters and replicate data between them. In addition, it also enables the subcomponents of SRM that act as servers to function in a secure way.

Streams Replications Manager functions both as a client and a server. When SRM replicates data and connects to Kafka clusters it functions as a client. In addition however, some processes and components of SRM act as servers. For example the SRM Service role spins up a REST server. Similarly, the SRM Driver role has replication specific Connect REST servers which provide background functionality.

As a result of this, configuring security for SRM has two distinct aspects as you can configure security for SRM not only when it acts as client, but also when it acts as a server.

### **Server configuration**

Security for SRM processes and components that act as servers can be configured by enabling the TLS/SSL and/or Kerberos feature toggles as well as configuring key and truststore related properties available in Cloudera Manager. For more information see, *Enable TLS/SSL for the SRM service*or *Enable Kerberos authentication for the SRM service*

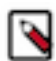

**Note:** While the security feature toggles enable security for the components of SRM that function as servers, they are multi-purpose and also configure the security properties that are needed for SRM to connect, as a client, to the co-located clusters. As a result of this, if you have followed *Defining and adding clusters for replication* and have a secured co-located cluster, it is likely that security is already set up for the components that act as servers.

### **Client configuration**

Configuring security for SRM when it functions as a client involves enabling and setting security-related features and properties for the SRM service and the srm-control command line tool. This permits both the service and the tool to access your source and target clusters and replicate data between them. The configuration workflow and the steps you need to take differ for the service and tool.

### **SRM service**

Before you can start replicating data with SRM, you must define the clusters that take part in the replication process and add them to SRM's configuration. When you define a cluster, you also specify the required keys, certificates, and credentials needed to access the clusters that you define. This means that when you define a cluster for replication, at the same time, you also configure the necessary security-related properties needed for SRM to connect as a client.

The clusters and their security properties can be defined in multiple ways. What method you use depends on the clusters in your deployment and the type of security these clusters use. For more information regarding the workflow and the available options for configuration, see *Defining and adding clusters for replication*.

#### **srm-control tool**

In addition to configuring security for the SRM service, you also need to configure security related properties for the srm-control tool. This is because the srm-control tool also functions as a client and must have access to the clusters in the deployment. The exact configuration steps you need to take depends on how your deployment is set up, how you configured the service, and the type of security used on the clusters. For more information regarding the workflow and the available options for configuration, see *Configuring srm-control*.

### **Related Information** [Enabling TLS/SSL for the SRM service](#page-4-0)

[Defining and adding clusters for replication](https://docs.cloudera.com/cdp-private-cloud-base/7.1.9/srm-configuration/topics/srm-conf-define-add-cluster-overview.html) [Configuring srm-control](https://docs.cloudera.com/cdp-private-cloud-base/7.1.9/srm-using/topics/srm-control-configure.html) [Enabling Kerberos for the SRM service](#page-5-0)

# <span id="page-4-0"></span>**Enabling TLS/SSL for the SRM service**

TLS/SSL can be enabled and configured for the Streams Replication Manager (SRM) service (Driver and Service roles) with various configuration properties available in Cloudera Manager. Configuring these properties affects the security configuration of SRM in multiple ways.

### **About this task**

Both the Driver and Service roles of SRM have a number of TLS/SSL related properties associated with them. A dedicated TLS/SSL feature toggle exists for both roles. These are the Enable TLS/SSL for SRM Driver and Enable TLS/SSL for SRM Service properties. In addition to the feature toggles, there are a number of other properties that can be used to configure key and truststore information.

Configuring the feature toggles and the key/truststore related properties have the following effects on SRM's security configuration:

- The SRM Service role's REST server becomes secured and uses HTTPS.
- The SRM Driver role's replication specific Connect REST servers become secured and use HTTPS. In addition, client authentication will also be required from any client connecting to these servers.

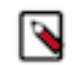

**Note:** The replication specific Connect REST servers are for internal use only. They enable communication between Driver role instances. Third party clients should not interface with them.

- If the deployment has a co-located Kafka cluster and that cluster was configured using a service dependency, both the Service and Driver roles will use the keystore and truststore information when they establish a connection with the co-located Kafka cluster.
- Both the Driver and Service roles will use these properties as fallback configurations when establishing a connection to a Kafka cluster.

That is, if there is a Kafka cluster in your configuration that has its protocol specified as SSL, but no trust or keystore information is set for it, the roles will use the truststore and keystore configured with these properties.

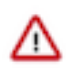

**Important:** Configuring the feature toggles and key/truststore properties on their own do not enable SRM to connect to or replicate a TLS/SSL enabled external Kafka cluster. They also do not have an effect on the srmcontrol tool's security configuration.

Configuring these properties is part of the process of defining and adding clusters described in *Defining and adding clusters for replication*. Depending on how you set up your co-located cluster, these properties might already be configured.

If you configured the co-located cluster with a service dependency, then these properties are configured in your deployment and no additional steps are needed to enable or configure TLS/SSL.

However, if you chose to set up the co-located cluster with a Kafka credential, these properties might not be configured. Although in a case like this the properties required by SRM to access the co-located cluster will be set, the server functionality of the roles will not be TLS/SSL enabled. Additionally, while not crucial, no fallback properties will be set up for security either. In a case like this Cloudera recommends that you complete the following steps.

### **Procedure**

- **1.** In Cloudera Manager, go to Clusters and select the Streams Replication Manager service.
- **2.** Go to Configuration.

**3.** Find and configure the following properties based on your cluster and requirements:

### **Table 1:**

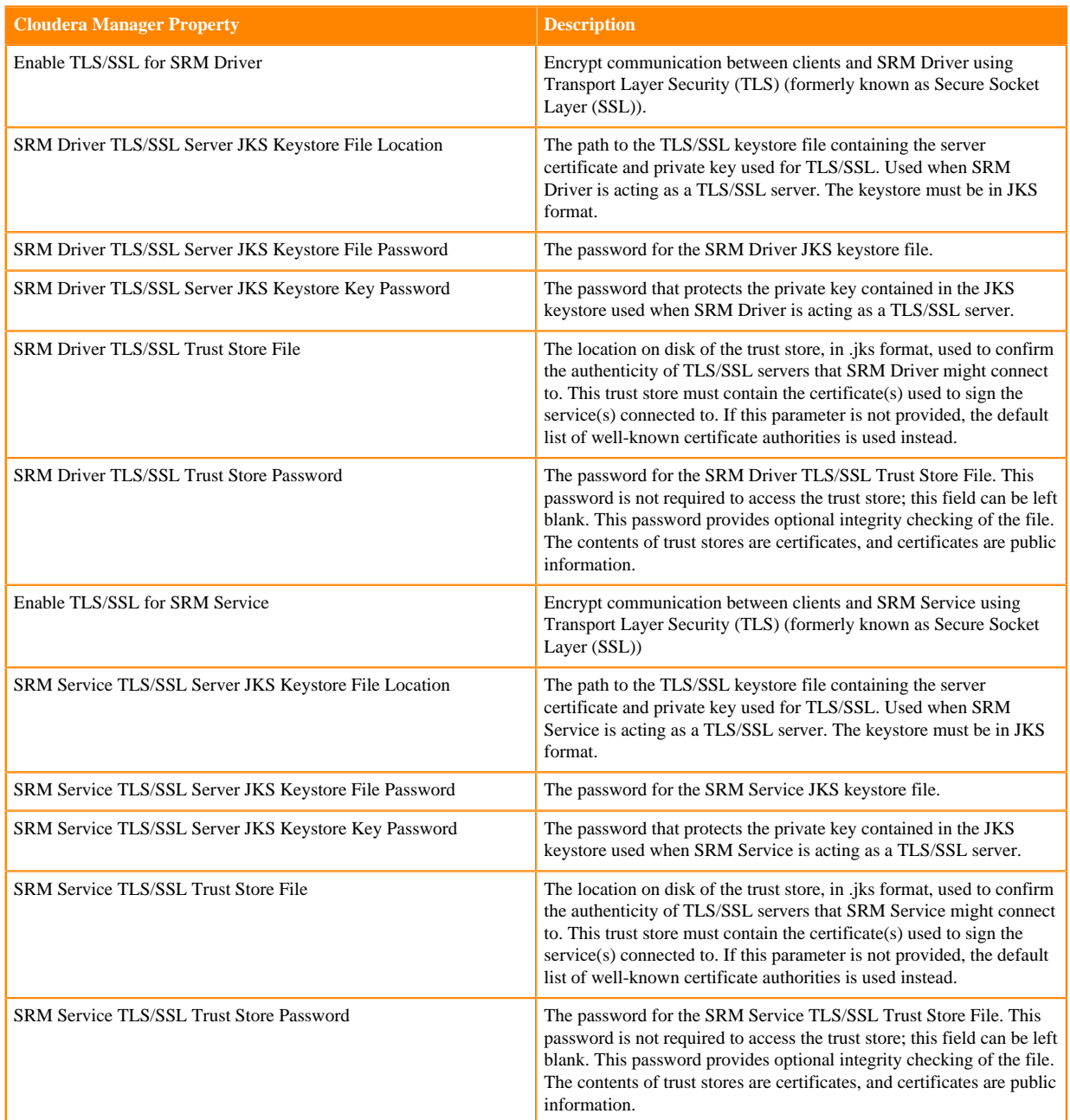

### **4.** Click Save Changes.

**5.** Restart the SRM service.

### **Related Information**

[Defining and adding clusters for replication](https://docs.cloudera.com/cdp-private-cloud-base/7.1.9/srm-configuration/topics/srm-conf-define-add-cluster-overview.html)

## <span id="page-5-0"></span>**Enabling Kerberos for the SRM service**

Kerberos can be enabled and configured for the Streams Replication Manager (SRM) service with the Enable Kerberos Authentication Cloudera Manager property.

### **About this task**

Kerberos authentication can be enabled for the SRM service (Driver and Service roles) with the Enable Kerberos Authentication property. Enabling this property generates a JAAS configuration that is used by default for all SASL connections made by the SRM service. That is, SRM will connect to the co-located Kafka cluster using this JAAS configuration. Additionally, SRM will fall back to using this JAAS configuration for all other SASL connections where a connection (cluster) specific configuration is not configured.

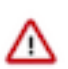

**Important:** Configuring the Enable Kerberos Authentication on its own does not enable SRM to connect to or replicate a Kerberos enabled external Kafka cluster. Additionally, configuring the property does not have an effect on the srm-control tool's security configuration.

Configuring this property is part of the process of defining and adding clusters described in *Defining and adding clusters for replication*. Depending on how you set up your co-located cluster, the property might already be enabled.

### **Procedure**

- **1.** In Cloudera Manager, go to Clusters and select the Streams Replication Manager service.
- **2.** Go to Configuration.
- **3.** Find and enable the Enable Kerberos Authentication property
- **4.** Click Save Changes.
- **5.** Restart the SRM service.

### **Related Information**

[Defining and adding clusters for replication](https://docs.cloudera.com/cdp-private-cloud-base/7.1.9/srm-configuration/topics/srm-conf-define-add-cluster-overview.html)

## <span id="page-6-0"></span>**Configuring custom Kerberos principal for Streams Replication Manager**

In a Kerberos-enabled cluster, the Streams Replication Manager (SRM) service uses the streamsrepmgr principal by default. The principal can be configured in Cloudera Manager with the Kerberos Principal property.

### **About this task**

The principal specified in the Kerberos Principal property is used by the SRM service (Driver and Service roles) when it establishes a connection with its co-located Kafka cluster. Additionally, this principal is also used for Kerberos-enabled clusters defined with a Kafka credential, but only if there is no specific JAAS configuration set for that cluster.

For example, if you have a Kerberos-enabled external Kafka cluster that you defined with a Kafka credential, but did not specify a JAAS configuration, SRM falls back to using the default JAAS configuration which contains the principal defined in the Kerberos Principal property.

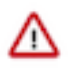

**Important:** The principal set in the Kerberos Principal property is only used by the SRM service. Configuring the property does not affect the principal used by the srm-control tool. For more information on how to configure the srm-control tool, see *Configuring srm-control*.

### **Procedure**

- **1.** In Cloudera Manager select the SRM service.
- **2.** Go to Configuration.
- **3.** Find the Kerberos Principal property and enter the custom Kerberos principal.
- **4.** Click Save Changes.
- **5.** Restart the SRM service.

### **Results**

The custom principal used by SRM is configured.

### **What to do next**

If you use Ranger for authorization, update all resource-based services and policies that use the old principal and add the new principal. For more information on updating resource-based services and policies, see *Using Ranger to Provide Authorization in CDP*.

**Related Information**

[Using Ranger to Provide Authorization in CDP](https://docs.cloudera.com/cdp-private-cloud-base/7.1.9/security-ranger-authorization/topics/security-ranger-provide-authorization-cdp.html) [Configuring srm-control](https://docs.cloudera.com/cdp-private-cloud-base/7.1.9/srm-using/topics/srm-control-configure.html)

# <span id="page-7-0"></span>**Configuring Basic Authentication for the SRM Service**

The REST API of the Streams Replication Manager (SRM) Service can be secured using Basic Authentication (BA). Once enabled, all clients and services will be required to present valid credentials. Configuration is done in Cloudera Manager using SRM configuration properties and external accounts.

### <span id="page-7-1"></span>**Enabling Basic Authentication for the SRM Service**

Basic Authentication (BA) can be enabled for the Streams Replication Manager (SRM) Service in Cloudera Manager. After BA is enabled, the REST API of the SRM Service becomes secured. Any clients or services accessing the REST API will need to present valid credentials for access.

### **About this task**

BA is set up for the SRM Service by creating Basic Authentication Credentials. A Basic Authentication Credential is an item that securely stores a username/password pair that can be used by the SRM Service for BA. Once the credential is defined, you must turn on BA for the SRM Service and reference the credentials you created in SRM's configuration. After configuration is complete, the SRM Service and its Rest API will only be accessible by clients and services that present valid credentials.

In addition to the credentials configured with Basic Authentication Credentials, another username/password pair is generated automatically. This username and password pair is used by other services that depend on SRM and are deployed in the same cluster. These credentials are automatically passed to the dependent services. This way, any co-located dependent service automatically has access to the SRM REST API when BA is enabled. For example, Streams Messaging Manager is a service like this. It provides replication monitoring by accessing and gathering metrics from the SRM REST API. As a result it requires access to the REST API. If required, the automatically generated credentials can be updated. However their configuration is optional.

### **Procedure**

**1.** Create Basic Authentication Credentials:

SRM supports BA for multiple users. This means that you can create more than one credential. Cloudera recommends that you create at least two. One for any external services and clients, and one that can be used by SRM internally.

- a) In Cloudera Manager go to AdministrationExternal AccountsBasic Authentication Credentials.
- b) Click Add Basic Authentication Credentials.
- c) Configure the following properties:
	- Name

Add a unique and easily identifiable name. Note down the name you configure, you will need to provide it in a later step.

• Username and Password

Add a username and password. These credentials will be accepted by SRM when an external client or service tries to access the REST API. Take note of the username and password that you configure. Depending on your cluster and setup, you might need to provide these credentials when configuring other SRM features or external clients and services that access the SRM REST API.

- **2.** Enable BA for the SRM Service:
	- a) Go to Clusters and select the Streams Replication Manager Service.
	- b) Go to Configuration.
	- c) Find and enable the SRM Service Use Basic Authentication property.
	- d) Find and configure the External Basic Authentication Accounts Accepted By SRM Service property.

Add the names of all Basic Authentication Credentials that you created in Step 1. For example:

```
external_1
external_2
internal_1
```
e) Find and configure the SRM Service Intra Cluster Account Name property.

This property controls which credential should be used by the individual SRM Service roles within the cluster to communicate with each other. Add one of the Basic Authentication Credential names that you added to the External Basic Authentication Accounts Accepted By SRM Service property. For example:

```
internal_1
```
**3.** Configure the automatically generated credentials used by dependent services.

The automatically generated username and password can be configured with the following properties:

- SRM Service Co-Located Service Username
- SRM Service Co-Located Service User Password
- **4.** Click Save Changes.
- **5.** Restart Streams Replication Manager.

### **Results**

BA is configured for the SRM Service

### **What to do next**

• If you have previously enabled Remote Querying for a separate SRM Service that targets this SRM Service (the one that you enabled BA for) with Remote Querying, complete *Configuring Basic Authentication for Remote Querying* for the SRM Service that has Remote Querying enabled.

- Query metrics. You can do either of the following:
	- Access the **Replications** page on the SMM UI. Replications will be visible in the UI.
	- Query metrics using the SRM REST API. For example:
		- **1.** Go to Streams Replication Manager Web UI SRM Service Swagger UI.
		- **2.** Find and open the /v2/replications endpoint.
		- **3.** Click Try it out then click Execute.

You are prompted to enter a username and password.

**4.** Enter the credentials you configured using Basic Authentication Credentials.

The response includes all discovered replications, replicated topics, and various other metrics.

### **Related Information**

[Configuring Basic Authentication for Remote Querying](https://docs.cloudera.com/cdp-private-cloud-base/7.1.9/srm-security/topics/srm-security-ba-rq-config.html)

### <span id="page-9-0"></span>**Configuring Basic Authentication for SRM Services that have Remote Querying enabled**

If a Streams Replication Manager (SRM) Service has Remote Querying enabled, it will connect to other, remote SRM Services to fetch the remote cluster replication metrics. If the remote SRM Service has Basic Authentication (BA) enabled, the SRM Service that has Remote Querying enabled must be provided with valid credentials that it can use to connect to the remote SRM Service.

### **About this task**

Remote Querying is a feature of the SRM Service that enables you to configure an SRM Service in your deployment to connect to other, remote SRM Services and fetch the remote cluster replication metrics gathered by the remote Service. This allows you to monitor the replications of a whole deployment that has multiple installations of SRM through a single SRM and Streams Messaging Manager service. For more information on Remote Querying, see *Remote Querying*.

If the remote SRM Services are configured to use BA, the SRM Services that have Remote Querying enabled (monitoring gateways) require valid credentials that can be used to access the remote SRM Services. As a result, the credentials required to access the remote SRM Services must be provided to the monitoring gateways.

Configuration is done in Cloudera Manager by creating Streams Replication Manager Service Credentials and then configuring the monitoring gateways to use these credentials for Remote Querying.

### **Before you begin**

• Basic authentication is set up and configured for the remote SRM Services. For more information on how to enable Basic authentication see, [Enabling Basic Authentication for the SRM Service.](https://docs.cloudera.com/cdp-private-cloud-base/7.1.9/srm-security/topics/srm-security-ba-enable.html)

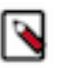

**Note:** Your deployment might include multiple remote SRM Services and some of them might not have BA enabled. In a case like this, you only need to create and configure credentials for the remote services that have BA enabled. Unsecured remote SRM Services can be remotely queried without additional configuration.

- Remote querying is enabled and configured. For more information see, [Enabling Remote Querying](https://docs.cloudera.com/cdp-private-cloud-base/7.1.9/srm-configuration/topics/srm-remote-query-enable.html)
- Ensure that you have access to the BA usernames and passwords used by the remote SRM Services. You will need to provide these during configuration. These usernames and passwords were configured using Basic Authentication Credentials when you enabled BA for the remote SRM Services.

### **Procedure**

**1.** Access the Cloudera Manager instance managing the SRM Service that has Remote Querying enabled (monitoring gateway).

**2.** Create Streams Replication Manager Credentials:

A Streams Replication Manager Credential represents a remote SRM Service that has Basic Authentication enabled. The credential stores the information necessary to establish a connection with the remote SRM Service. Create a credential for each BA enabled remote SRM Service.

- a) Go to Administration External Accounts Streams Replication Manager Credentials.
- b) Click Add Streams Replication Manager Service Credentials.
- c) Configure the following properties:
	- Name

Add a unique and easily identifiable name. Note down the name you configure, you will need to provide it in a later step.

• Remote Streams Replication Manager Service target Kafka cluster alias

This is the alias of the Kafka cluster that the remote SRM Service (which this credential represents) is targeting. The alias that you add here must be one of the aliases that you added to the Streams Replication Manager Service Remote Target Clusters property when you enabled Remote Querying.

• Username and Password

Add the username and password pair that can be used to access the remote SRM Service that this credential represents. Both the username and password that you add here must be valid. That is, in the Cloudera Manager instance managing the remote SRM Service, a Basic Authentication credential must exist with

this username and password combination. Additionally, the remote SRM Service must be configured to use these credentials.

To better understand how Streams Replication Manager Service Credentials should be configured, review the following two cluster example:

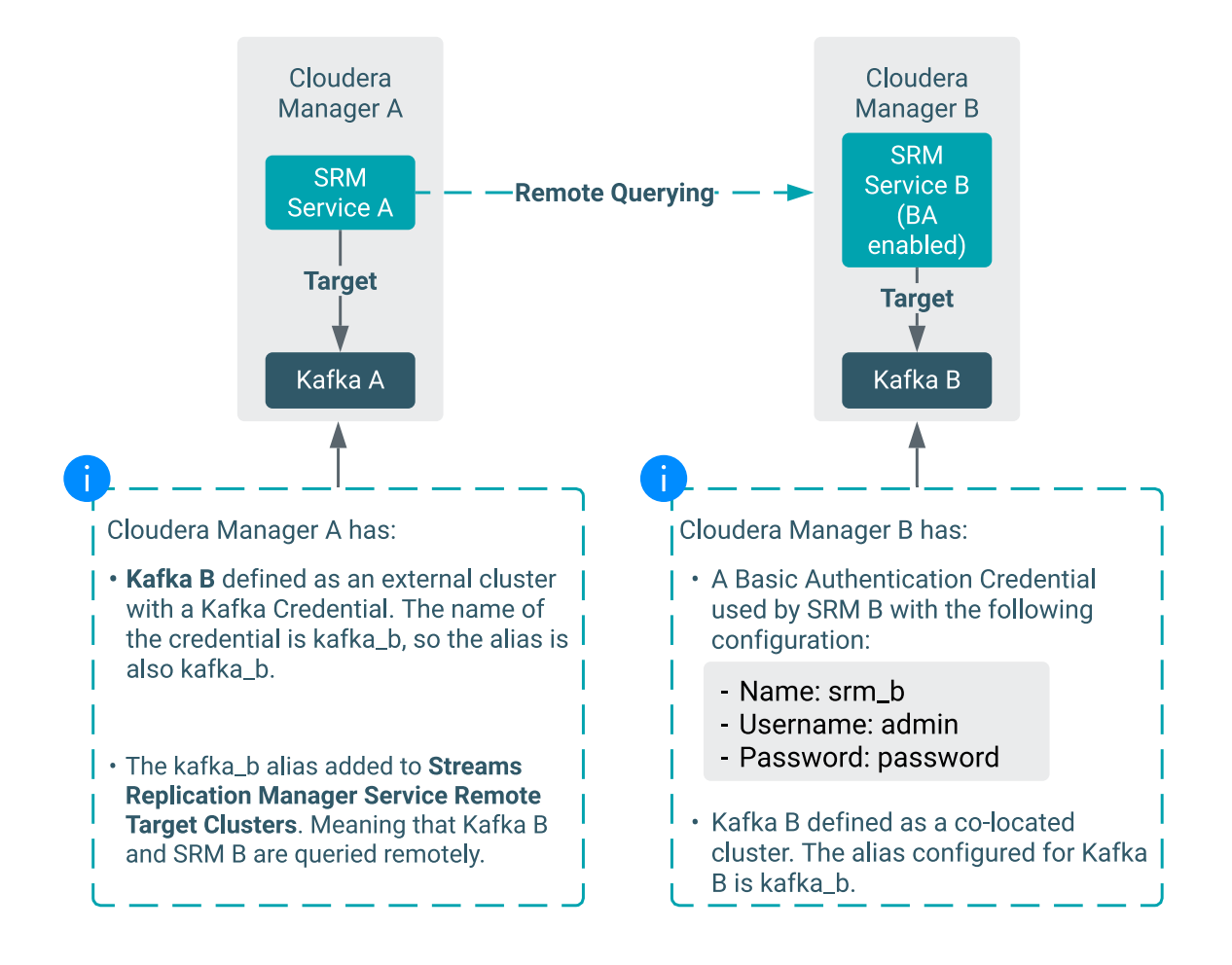

In this specific example, a single Streams Replication Manager Service Credential must be created in Cloudera Manager A. This credential represents SRM Service B and will be used by SRM Service A to access SRM Service B. The credential would be configured as follows:

```
Name: srm_b
Remote Streams Replication Manager Service target Kafka cluster alias: k
afka_b
Username: admin
Password: password
```
- **3.** Configure this SRM Service (monitoring gateway) to use the credentials when querying the remote SRM Service:
	- a) Go to Clusters and select the Streams Replication Manager Service.
	- b) Go to Configuration.
	- c) Find and Configure the External Accounts For Remote Querying SRM Services property.
	- d) Add the names of all Streams Replication Manager Service Credentials you created in Step 1. For example:
		- remote\_1 remote\_2 remote\_3
- **4.** Click Save Changes.
- **5.** Restart Streams Replication Manager.

### **Results**

The credentials required to access the remote SRM Services are set up and configured. When this SRM Service establishes a connection with the configured remote SRM Services, it uses the configured credentials.

### **What to do next**

- Access the **Replications** page on the SMM UI. Remote replications will be visible in the UI.
- Query metrics using the SRM REST API. For example:
	- **1.** Go to Streams Replication Manager Web UI SRM Service Swagger UI.
	- **2.** Find and open the /v2/replications endpoint.
	- **3.** Click Try it out then click Execute.

The response includes all discovered replications, replicated topics, and various other metrics. This includes replications that target remote clusters.

**Related Information** [Remote Querying](https://docs.cloudera.com/cdp-private-cloud-base/7.1.9/srm-overview/topics/srm-arch-service-remote-query.html)

## <span id="page-12-0"></span>**SRM security example**

Streams Replication Manager (SRM) is capable of replicating data between CDP and non-CDP clusters that are secured. A setup like this involves configuring security for the SRM service (Driver and Service roles) and the srmcontrol command line tool.

### **About this task**

Consider the following replication environment.

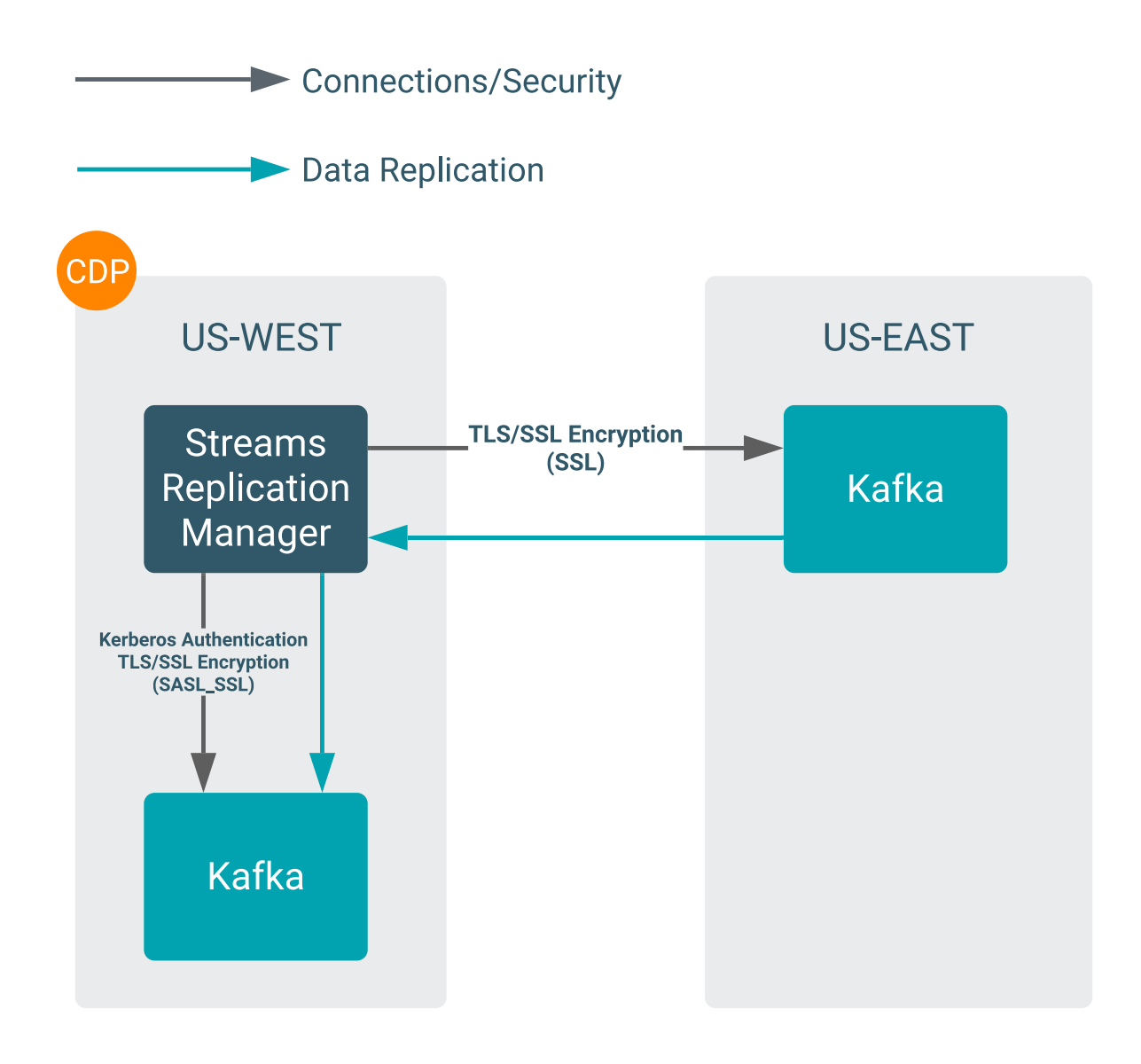

There are two clusters, US-West and US-East. US-West is a CDP cluster that has both Kafka and SRM deployed on it. The Kafka service on this cluster is both Kerberos and TLS/SSL enabled. That is, clients connecting to this cluster (including SRM) use the SASL\_SSL protocol.

US-East has Kafka deployed on it but not SRM. Kafka on this cluster has TLS/SSL encryption enabled. More importantly, the platform that this cluster is running on is not defined. This is because this example is meant to demonstrate that SRM can connect to and replicate data to or from non-CDP clusters. As long as that cluster is running Kafka, SRM will be able to connect to it.

Data replication is unidirectional. The SRM service deployed in US-West is replicating Kafka data from US-East to US-West. From the perspective of the SRM service, US-West is its co-located Kafka cluster, while US-East is an external Kafka cluster.

The following example walks you through the steps required to set up both the SRM service and the srm-control tool for this replication environment.

### **Before you begin**

The following steps assume that the SRM service is already installed and available on US-West. Additionally, it is also assumed that key and truststore files as well as other credentials required to establish a connection with each cluster are known and are available. The instructions do not go into detail on how you can generate or acquire these credentials.

### **Procedure**

- **1.** Define the external Kafka cluster (US-East):
	- a) Log into the Cloudera Manager instance managing US-West.
	- b) Go to AdministrationExternal Accounts.
	- c) Go to the Kafka Credentials tab.
	- d) Click Add Kafka credentials.
	- e) Create a Kafka credential for US-East:

The security configuration of the external cluster determines which of the available properties you must set. Because in this example US-East has TLS/SSL encryption enabled, the following properties must be set:

- Name
- Bootstrap servers
- Security protocol
- Truststore Password
- Truststore Path
- Truststore Type

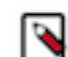

**Note:** Click the i icon next to each property in Cloudera Manager to reveal additional information about each property.

f) Click Add.

If credential creation is successful, a new entry corresponding to the Kafka credential you specified appears on the page.

**2.** Define the co-located Kafka cluster (US-West):

Co-located Kafka clusters can be defined in two separate ways. Either with a service dependency or with Kafka credentials. Because in this example US-West is Kerberos and TLS/SSL enabled, the service dependency method is used. This is in-line with Cloudera best practices.

- a) In Cloudera Manager, go to Clusters and select the Streams Replication Manager service.
- b) Go to Configuration.
- c) Find and enable the Kafka Service property.
- d) Find and configure the Streams Replication Manager Co-located Kafka Cluster Alias property.

The alias you configure represents the co-located cluster. Enter an alias that is unique and easily identifiable. For example:

uswest

e) Enable relevant security feature toggles

Because US-West is both TLS/SSL and Kerberos enabled, you must enable all feature toggles for both the Driver and Service roles. The feature toggles are the following:

- Enable TLS/SSL for SRM Driver
- Enable TLS/SSL for SRM Service
- Enable Kerberos Authentication
- **3.** Add both clusters to SRM's configuration:
	- a) Find and configure the External Kafka Accounts property.

Add the name of the Kafka credential you created for US-East to this property. This can be done by clicking the add button to add a new line to the property and then entering the name of the Kafka credential. For example:

useast

b) Find and configure the Streams Replication Manager Cluster alias property.

Add all cluster aliases to this property. This includes the aliases present in both the External Kafka Accounts and Streams Replication Manager Co-located Kafka Cluster Alias properties. Delimit the aliases with commas. For example:

useast, uswest

**4.** Configure replications:

In this example, data is replicated unidirectionally from US-West to US-East. As a result, only a single replication must be configured.

- a) Find the Streams Replication Manager's Replication Configs property.
- b) Click the add button and add new lines for each unique replication you want to add and enable.
- c) Add and enable your replications.

For example:

useast->uswest.enabled=true

**5.** Configure Driver and Service role targets:

a) Find and configure the Streams Replication Manager Service Target Cluster property. Add the co-located cluster's alias to the property. In the case of this example:

useast

b) Find and configure the Streams Replication Manager Driver Target Cluster property.

This property should contain all cluster aliases. In the case of this example, you can either add the aliases of both US-West and US-East or leave the property empty. Leaving the property empty is the same as adding all aliases.

- **6.** Click Save Changes.
- **7.** Restart the SRM service.
- **8.** Configure and run the srm-control tool:
	- a) Click Gateway in the Filters pane.
	- b) Find and configure the following properties:

### **SRM Client's Secure Storage Password**

The password used to access the secure storage. Take note of the password you configure. You need to provide it in your CLI session before running the tool.

### **Environment Variable Holding SRM Client's Secure Storage Password**

The name of the environment variable that stores the secure storage password. Take note of the name that you configure. You need to set it in your CLI session before running the tool.

### **Gateway TLS/SSL Trust Store File**

The path to the TLS/SSL truststore file containing the server (co-located cluster's) certificate and public key. Ensure that this file is available on all SRM hosts.

#### **Gateway TLS/SSL Truststore Password**

The password used to access the truststore file specified in the Gateway TLS/SSL Trust Store File property.

### **SRM Client's Kerberos Principal Name**

The kerberos principal that the tool uses for authentication when connecting to the co-located Kafka cluster.

### **SRM Client's Kerberos Keytab Location**

The path to the Kerberos keytab file that the tool uses for authentication when connecting to the colocated Kafka cluster.

- c) Click Save Changes.
- d) Re-deploy client configuration.
- e) SSH into one of the SRM hosts in your cluster.
- f) Set the secure storage password as an environment variable.

export [\*\*\*SECURE STORAGE ENV VAR\*\*\*]="[\*\*\*SECURE STORAGE PASSWORD\*\*\*]"

Replace *[\*\*\*SECURE STORAGE ENV VAR\*\*\*]* with the name of the environment variable you specified in Environment Variable Holding SRM Client's Secure Storage Password. Replace *[\*\*\*SRM SECURE STORAGE PASSWORD\*\*\*]* with the password you specified in SRM Client's Secure Storage Password. For example:

export SECURESTOREPASS="mypassword

g) Run the tool.

For example:

srm-control topics --source useast --target uswest --add topic1, topic2